## SLET HUNDE FRA PROFIL

## **1) - Opdater hunde profilen**

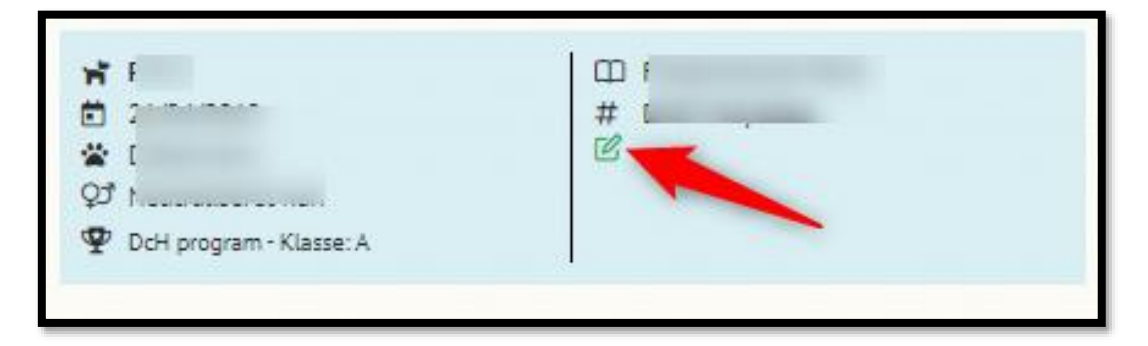

- **2) - Opdatere Konkurrenceprogrammet til: "IKKE AKTUELT"**
- **3) - Husk at trykke "GEM HUND" efter opdatering**

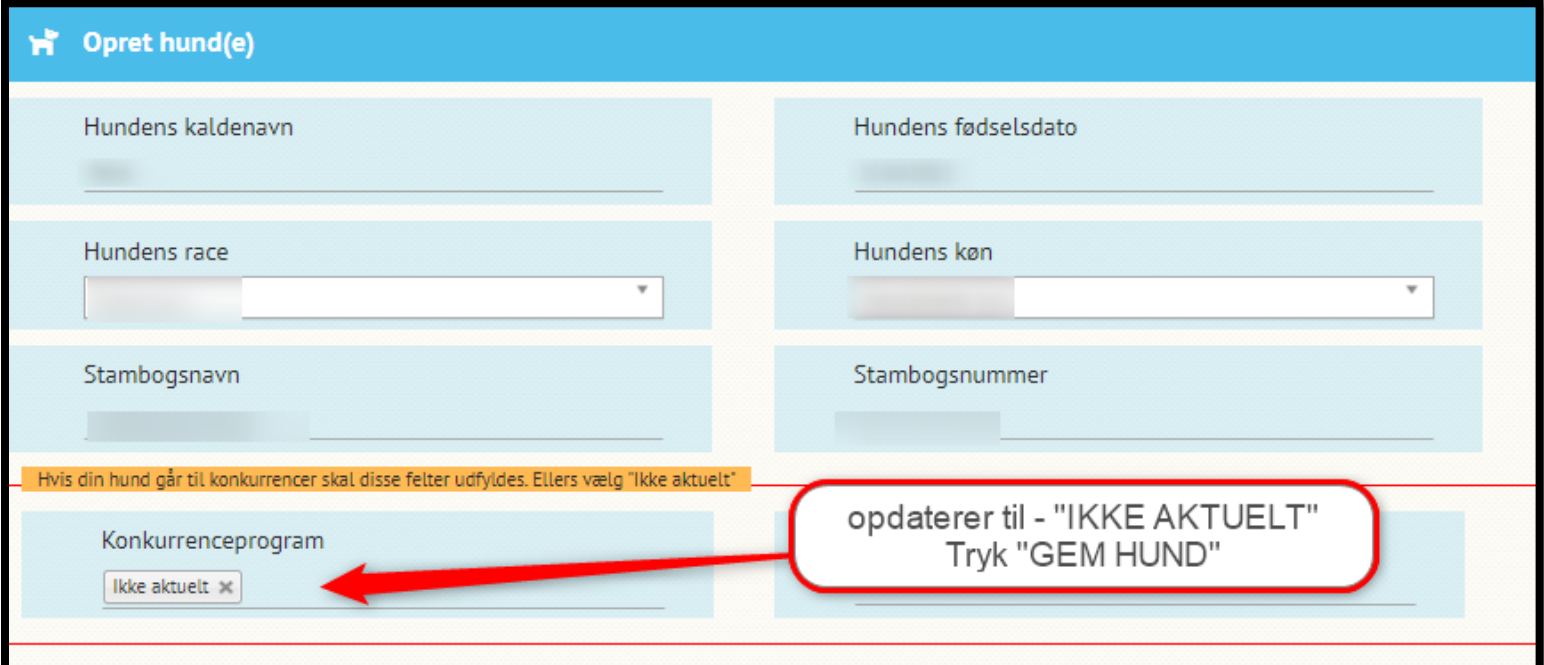

- **4) - Tryk på den røde papirkurv**
- **5) - Scrolle ned i bunden på din profil – Tryk " Opdater Profil"**

![](_page_0_Picture_8.jpeg)